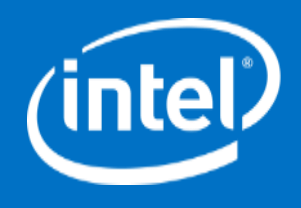

#### All Your Boot Are Belong To Us

CanSecWest 2014

#### Intel Security

Yuriy Bulygin, Andrew Furtak, Oleksandr Bazhaniuk, John Loucaides

# UEFI Secure Boot

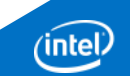

## UEFI Secure Boot

UEFI has largely replaced conventional BIOS for PC platform firmware on new systems.

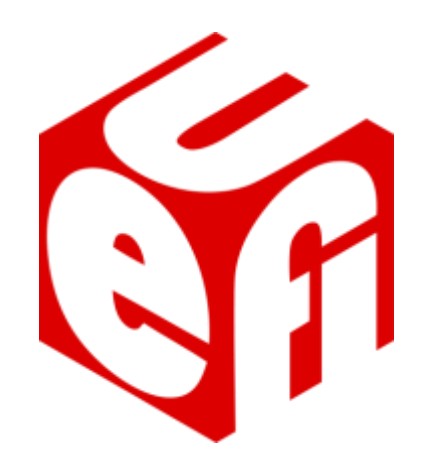

UEFI 2.3.1 specified a new security feature "Secure Boot" intended to protect UEFI based systems from bootkits which were affecting systems with legacy BIOS/OS boot.

When enabled, Secure Boot validates the integrity of the operating system boot loader before transferring control to it.

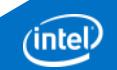

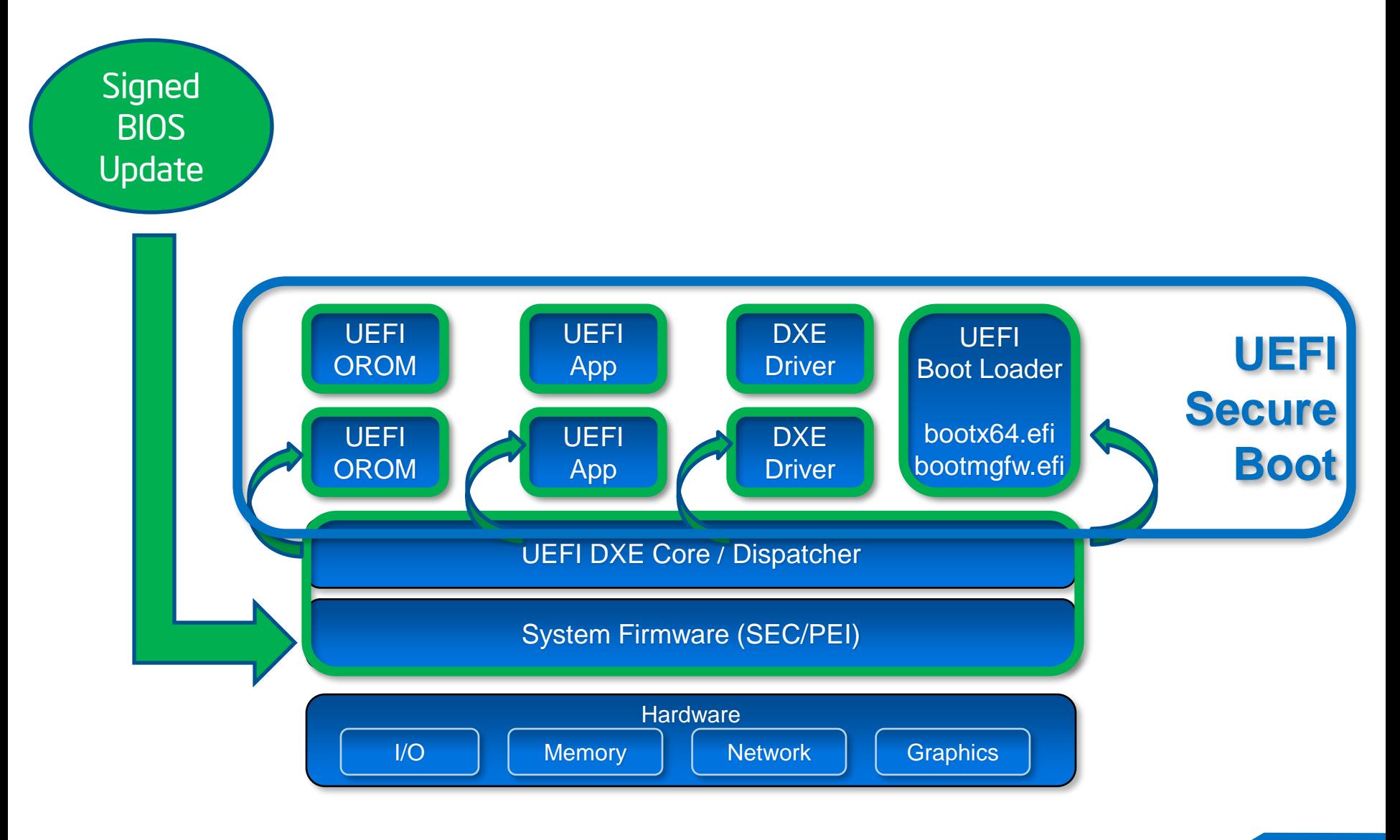

 $(i$ ntel $)$ 

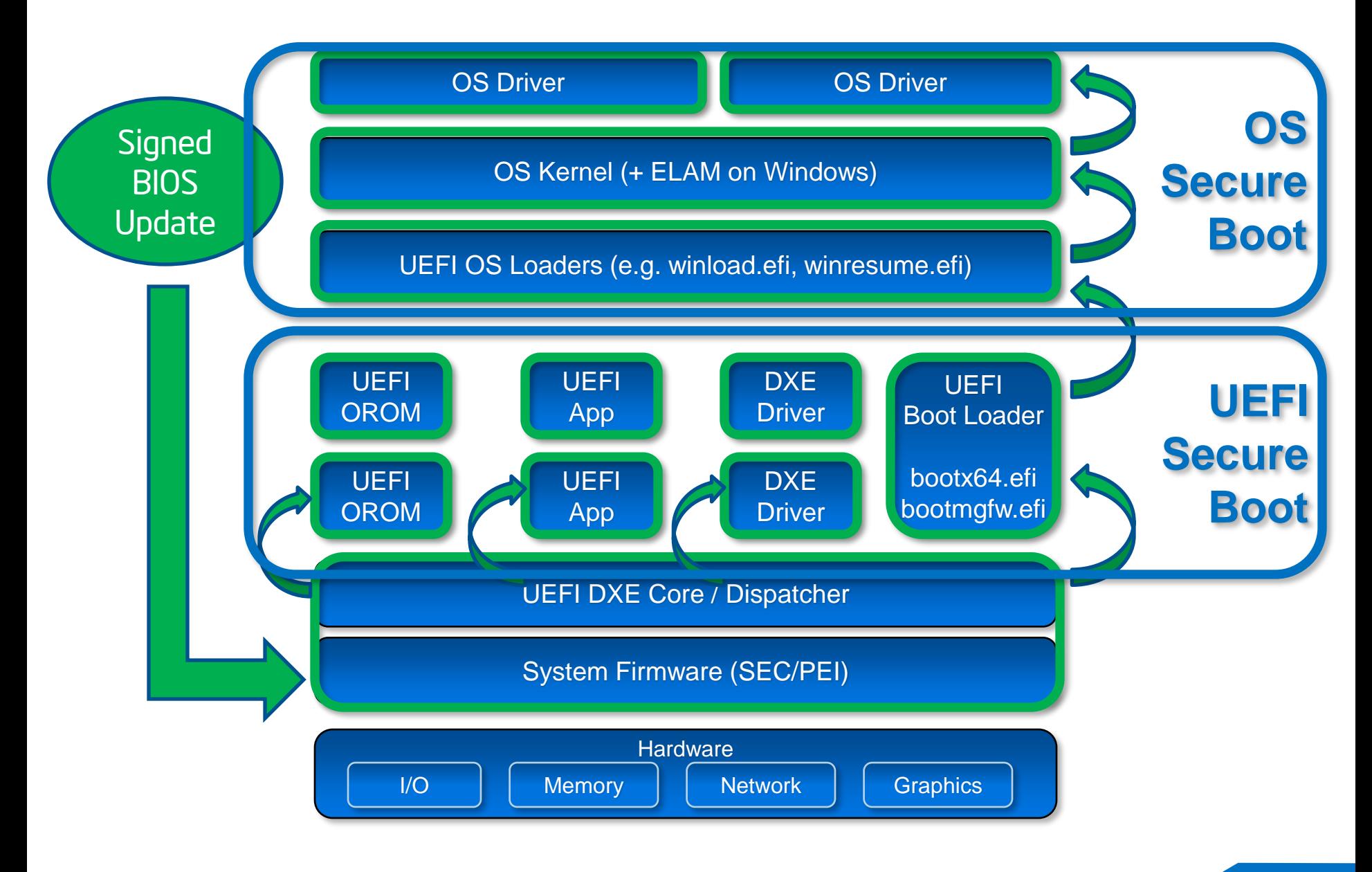

intel.

#### UEFI Secure Boot in Action

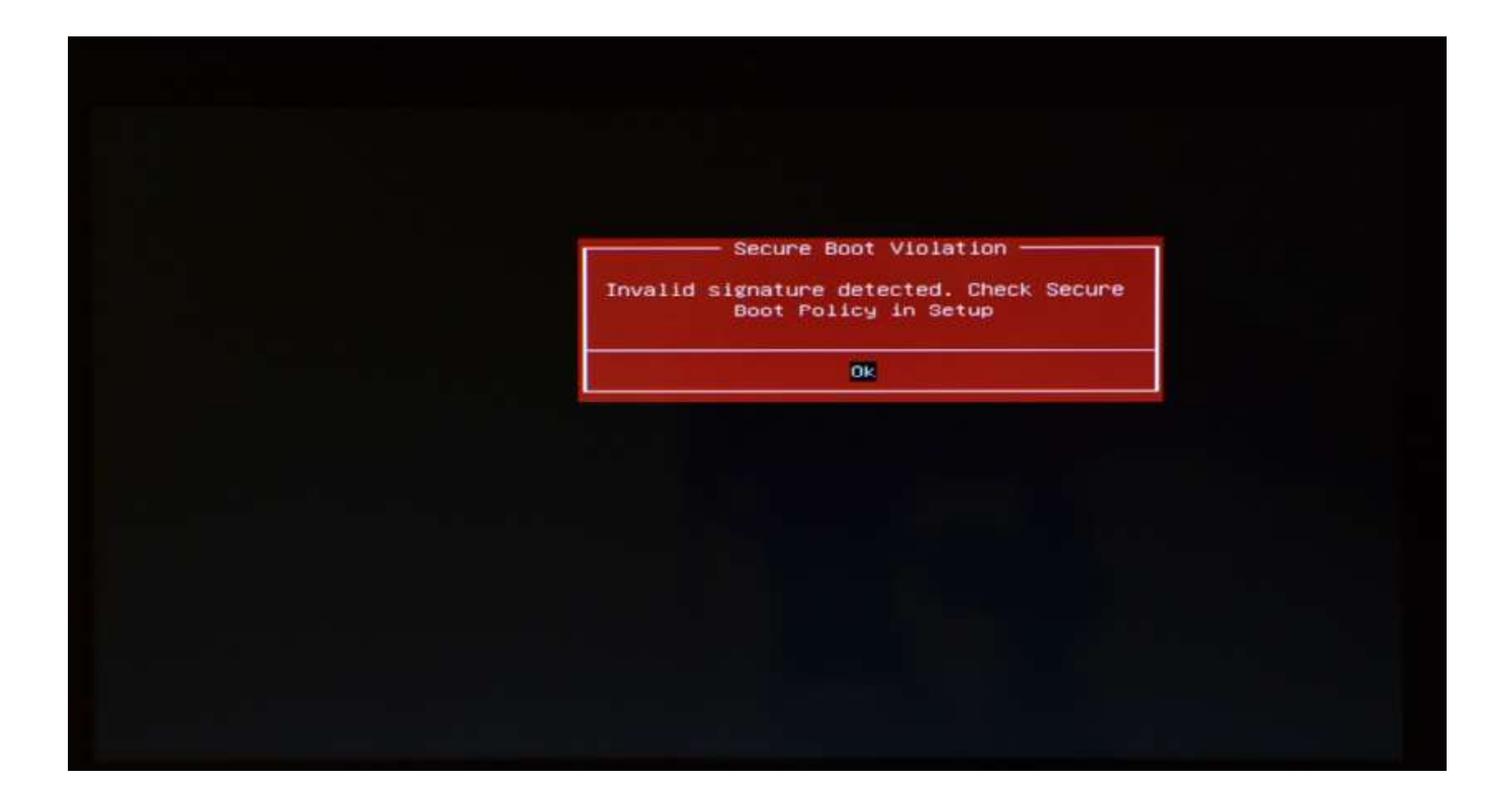

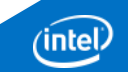

# MITRE **First Issue**

MITRE's research fit nicely with research and guidance we were already coordinating.

All of this guidance has been shared previously with BIOS vendors and platform manufacturers.

This guidance resulted from analysis of the BIOS implementations on specific systems. We did not perform analysis on all systems.

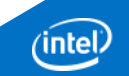

#### Unprotected Secure Boot Enable/Disable Control a.k.a. "Quest For Disabling Secure Boot"

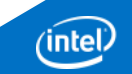

#### Recommendations

Protect Secure Boot Enable/Disable Control

- Don't store it in places writeable by malware (like RUNTIME\_ACCESS UEFI Variables)
- Use "SecureBootEnable" UEFI Variable defined in edk2
- Require user physical presence to change

CHIPSEC test for this

**chipsec\_main.py –m tools.secureboot.te**

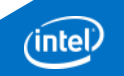

#### Turn On/Off Secure Boot in BIOS Setup

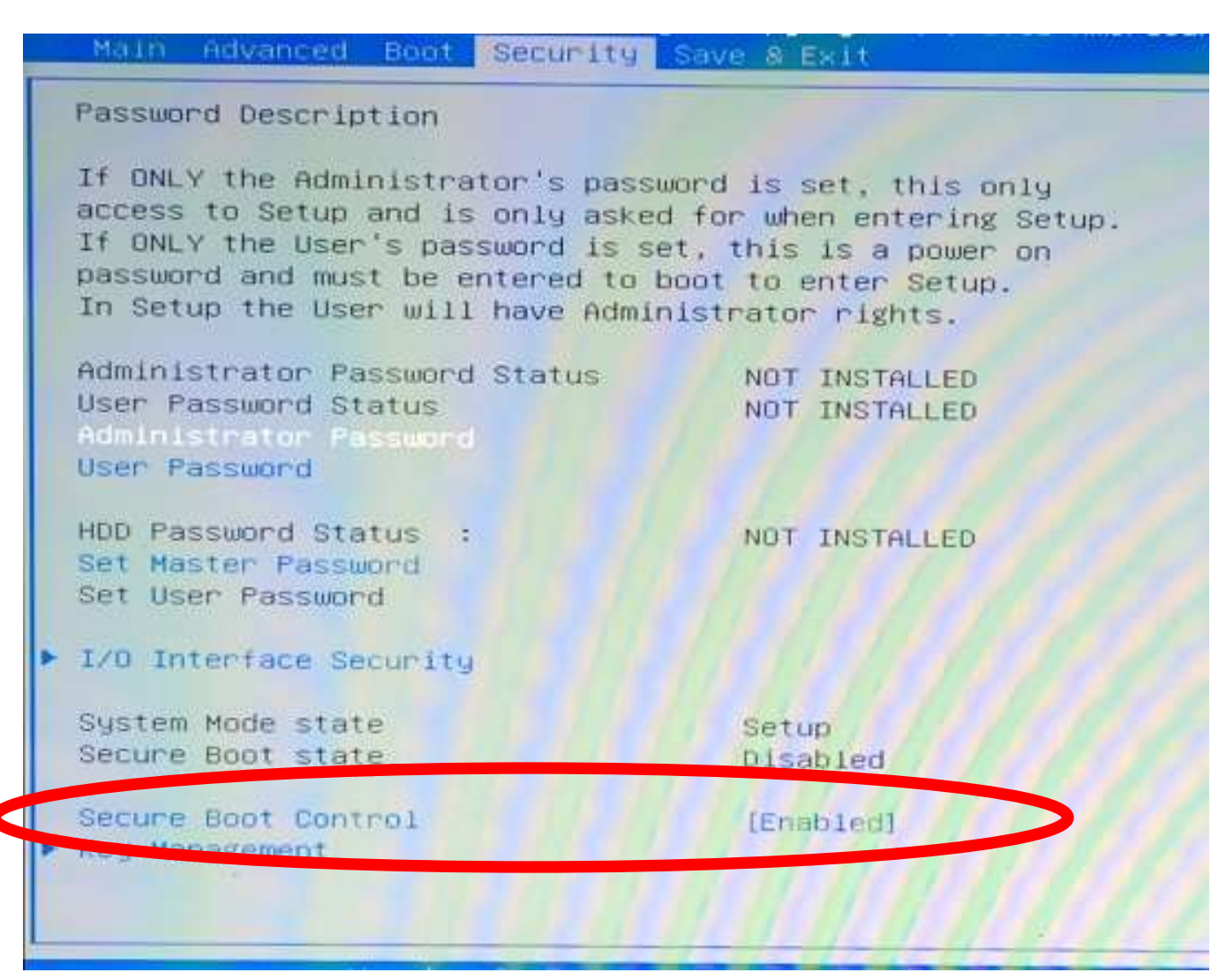

#### Secure Boot Enable/Disable Control

SecureBootEnable UEFI Variable

When turning ON/OFF Secure Boot, it should change

Hmm.. but there is no SecureBootEnable variable

Where does the BIOS store Secure Boot Enable flag?

Should be  $N\vee \rightarrow$  somewhere in SPI Flash..

- Just dump SPI flash with Secure Boot ON and OFF **chipsec\_util.py spi dump spi.bin**
- Then compare two SPI flash images? Good luck with that ;)

#### Secure Boot Enable/Disable in Setup

#### Found! It really is in BIOS Setup  $\rightarrow$  in 'Setup' UEFI Variable

#### Secure Boot On Secure Boot Off

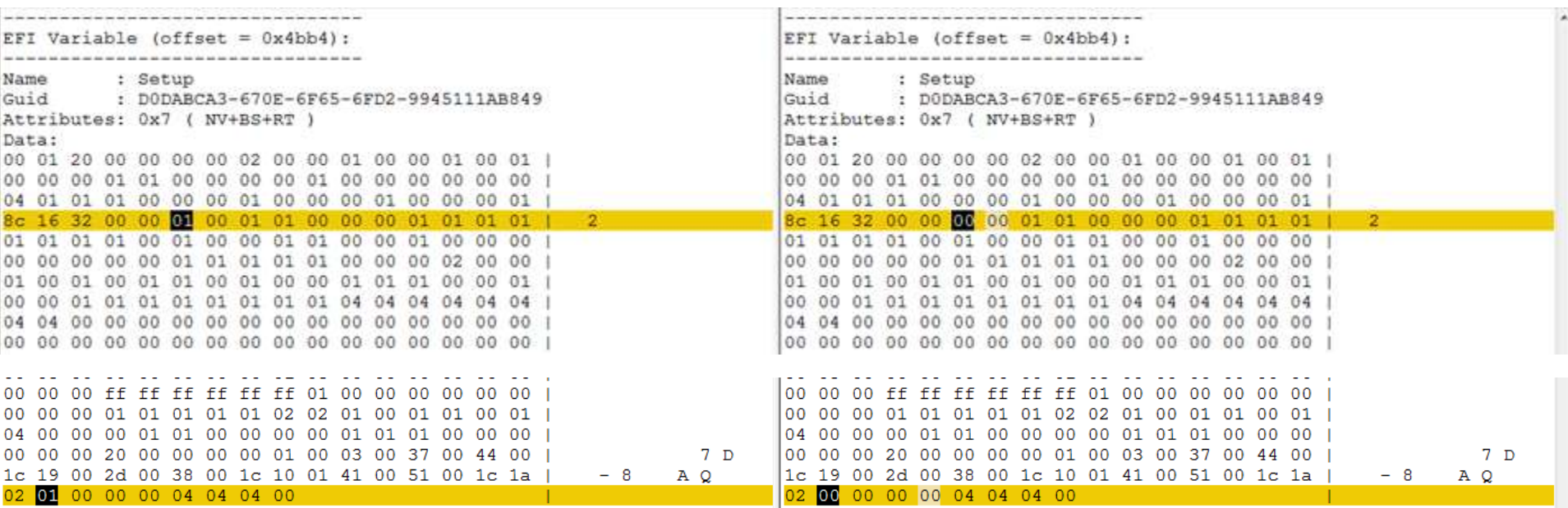

**chipsec\_util.py uefi nvram chipsec\_util.py decode**

# Demo

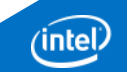

# PE/TE Header Confusion a.k.a. PETE

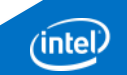

#### Recommendations

Don't skip checks on EFI executables with TE header

- Don't skip Secure Boot checks on EFI executables with TE **Header**
- Beware of customizations to open source **DxeImageVerificationLib**

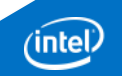

#### Recap on Image Verification Handler

**SecureBoot EFI variable doesn't exist or equals to SECURE\_BOOT\_MODE\_DISABLE? EFI\_SUCCESS**

**File is not valid PE/COFF image? EFI\_ACCESS\_DENIED**

**SecureBootEnable NV EFI variable doesn't exist or equals to SECURE\_BOOT\_DISABLE? EFI\_SUCCESS**

**SetupMode NV EFI variable doesn't exist or equals to SETUP\_MODE? EFI\_SUCCESS**

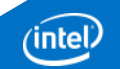

#### EFI Executables

- Any EFI executables other then PE/COFF?
- YES! EFI Byte Code (EBC), Terse Executable (TE)
- But EBC image is a 32 bits PE/COFF image wrapping byte code. No luck  $\circledR$
- Terse Executable format:

 *In an effort to reduce image size, a new executable image header (TE) was created that includes only those fields from the PE/COFF headers required for execution under the PI Architecture. Since this header contains the information required for execution of the image, it can replace the PE/COFF headers from the original image.* 

[http://wiki.phoenix.com/wiki/index.php/Terse\\_Executable\\_Format](http://wiki.phoenix.com/wiki/index.php/Terse_Executable_Format)

# TE is not PE/COFF

#### TE differs from PE/COFF only with header:

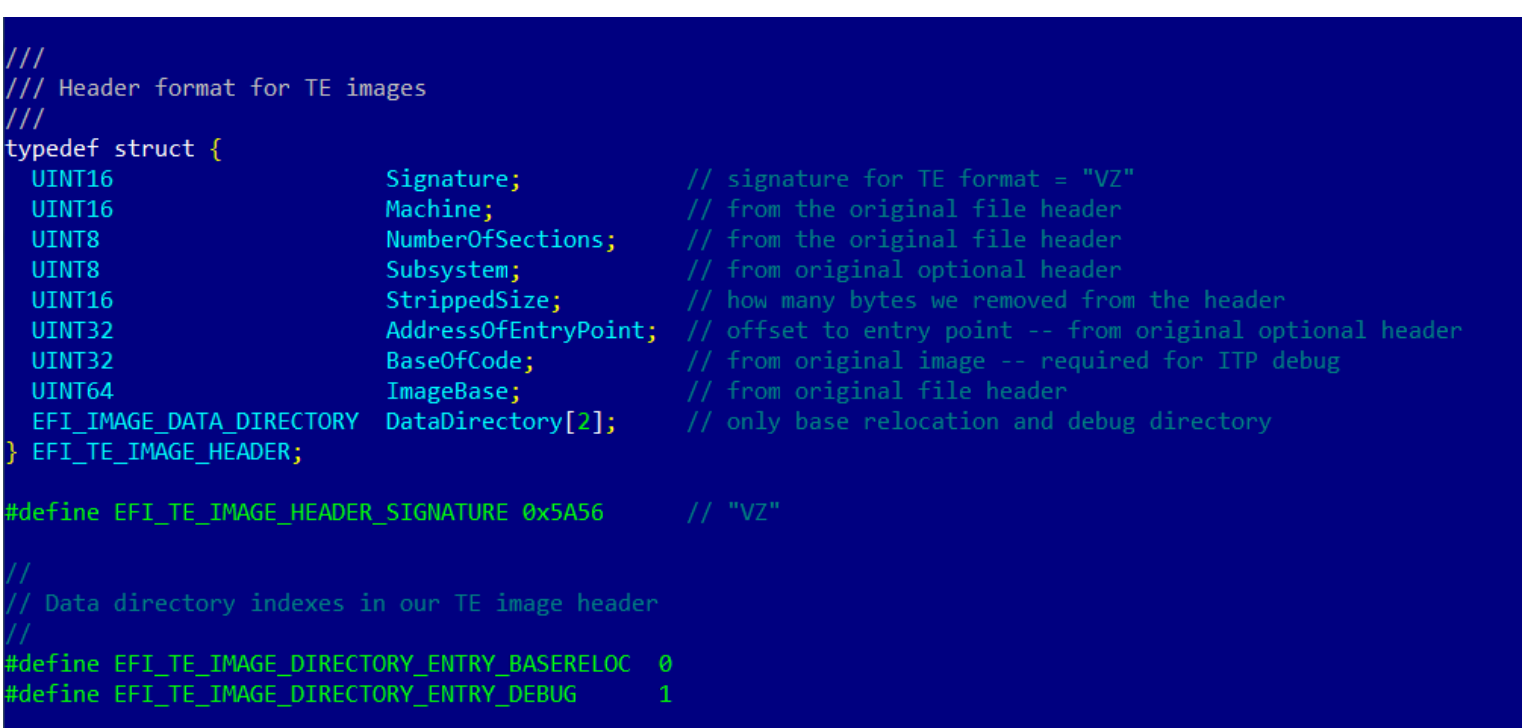

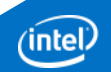

## PE/TE Header Handling by the BIOS

#### Decoded UEFI BIOS image from SPI Flash

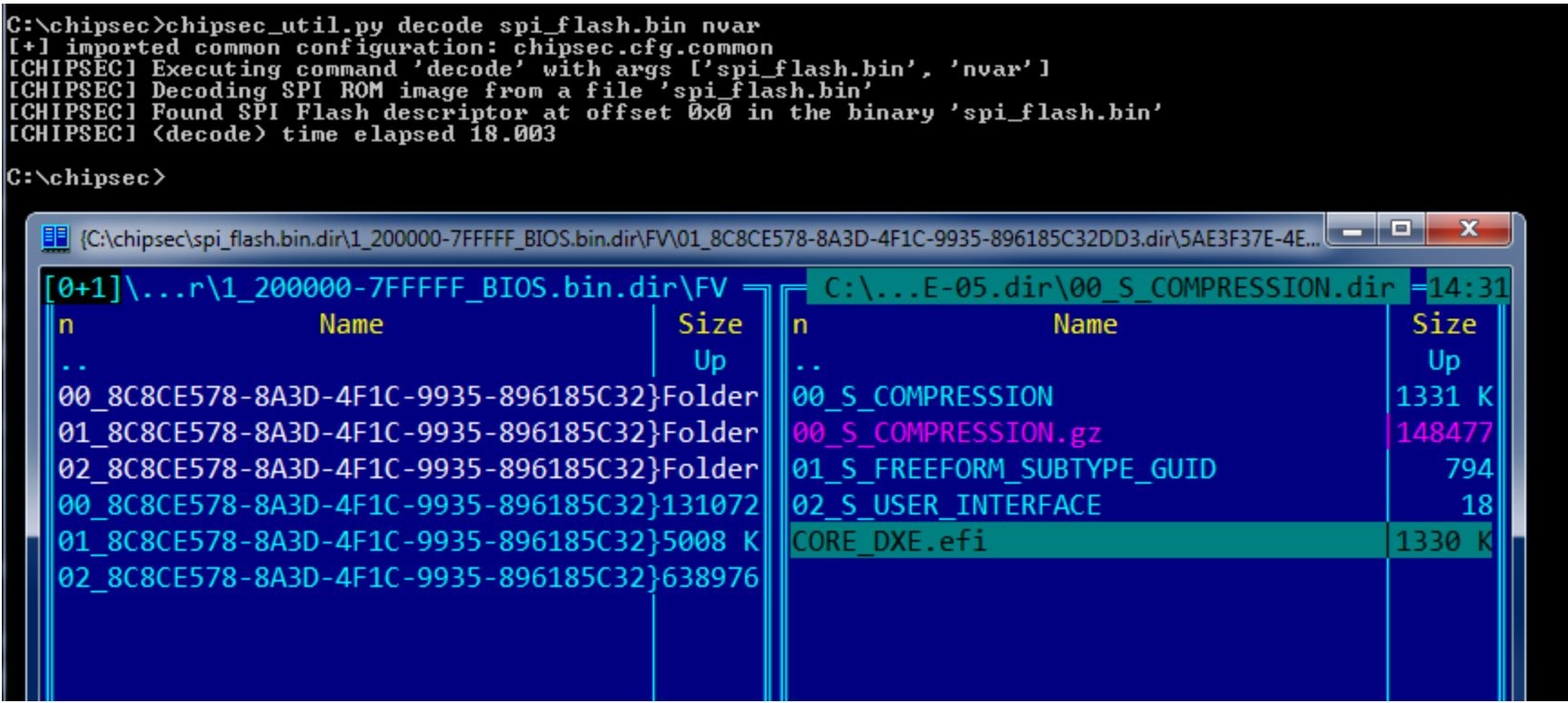

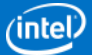

; CODE XR

## PE/TE Header Handling by the BIOS

#### **CORE\_DXE.efi:**

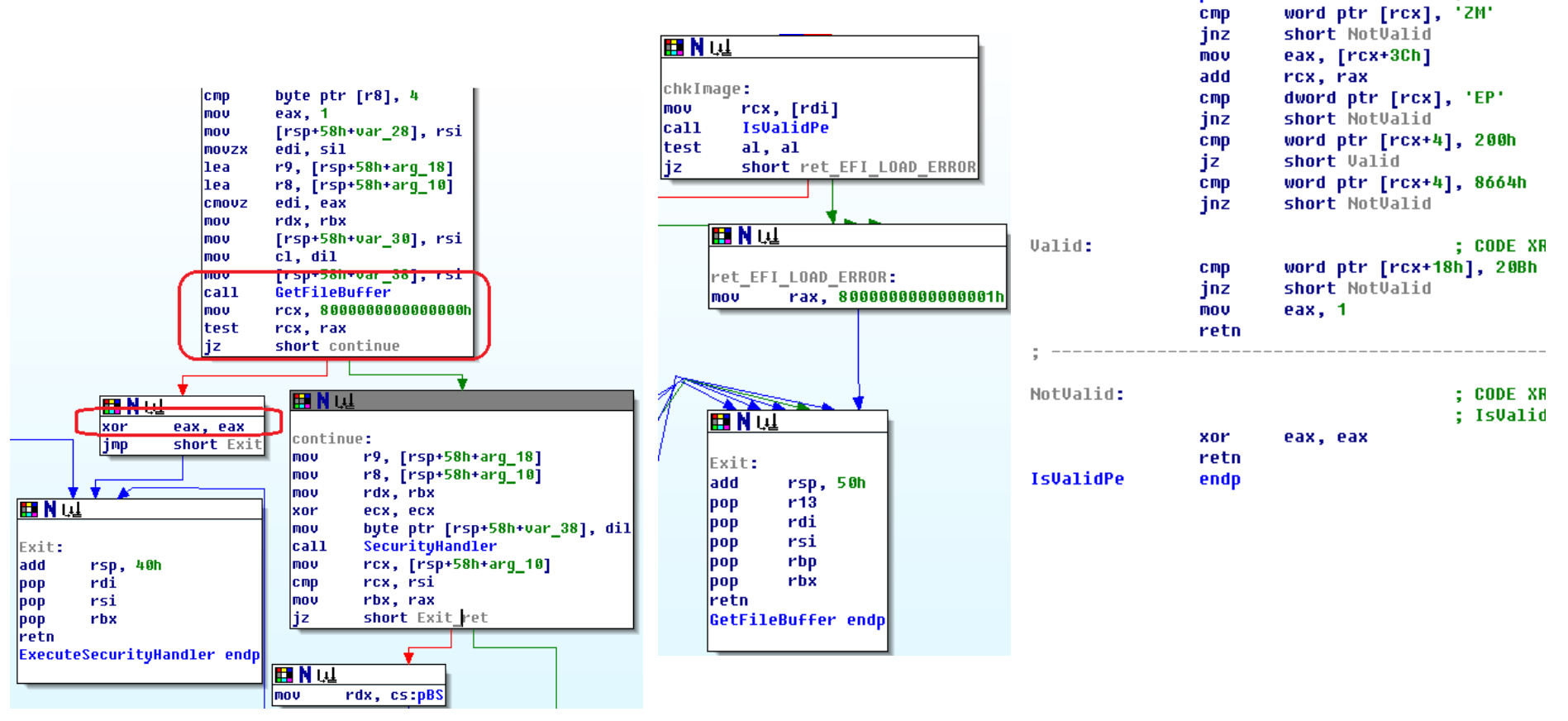

**IsValidPe** 

proc near

## PE/TE Header Confusion

- **ExecuteSecurityHandler** calls **GetFileBuffer** to read an executable file.
- **GetFileBuffer** reads the file and checks it to have a valid PE header. It returns **EFI\_LOAD\_ERROR** if executable is not PE/COFF.
- **ExecuteSecurityHandler** returns **EFI\_SUCCESS (0)** in case **GetFileBuffer** returns an error
- **Signature Checks are Skipped!**

# PE/TE Header Confusion

BIOS allows running TE images without signature check

- Malicious PE/COFF EFI executable (bootkit.efi)
- Convert executable to TE format by replacing PE/COFF header with TE header
- Replace OS boot loaders with resulting TE EFI executable
- Signature check is skipped for TE EFI executable
- Executable will load and patch original OS boot loader

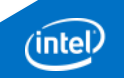

# Demo

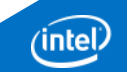

# Abusing Compatibility Support Module (CSM) a.k.a. "Legacy Strikes Back"

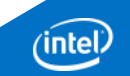

## Recommendations

#### CSM ^ Secure Boot

- Force CSM to Disabled if Secure Boot is Enabled
- But don't do that only in Setup HII
- **Implement isCSMEnabled() function always returning FALSE** when Secure Boot is enabled

Don't Fall Back to Legacy Boot

 Don't fall back to legacy boot through MBR if Secure Boot verification of UEFI executable fails

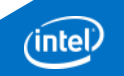

# CSM vs. Secure Boot

CSM Module Allows Legacy On UEFI Based Firmware

- Allows Legacy OS Boot Through [Unsigned] MBR
- Allows Loading Legacy [Unsigned] Option ROMs
- Once CSM is ON, UEFI firmware dispatches legacy OROMs then boots MBR

#### CSM Cannot Be Turned On When Secure Boot is Enabled

- CSM can be turned On/Off in BIOS Setup Options
- But cannot select "CSM Enabled" when Secure Boot is On

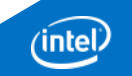

#### Clearing of Secure Boot Keys & Restoring **Defaults**

a.k.a. "No keys, no problem"

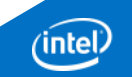

### Recommendations

Protect Controls Clearing/Restoring Secure Boot Keys

- Don't store them in places writeable by malware (like RUNTIME\_ACCESS UEFI Variables)
- Require physically present user to clear Secure Boot keys or restore default values

Protect Default Values of Secure Boot Keys (PK, KEK..)

 Store default values in protected areas (e.g. embedded into Firmware Volumes)

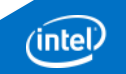

# Clearing Platform Key… from Software

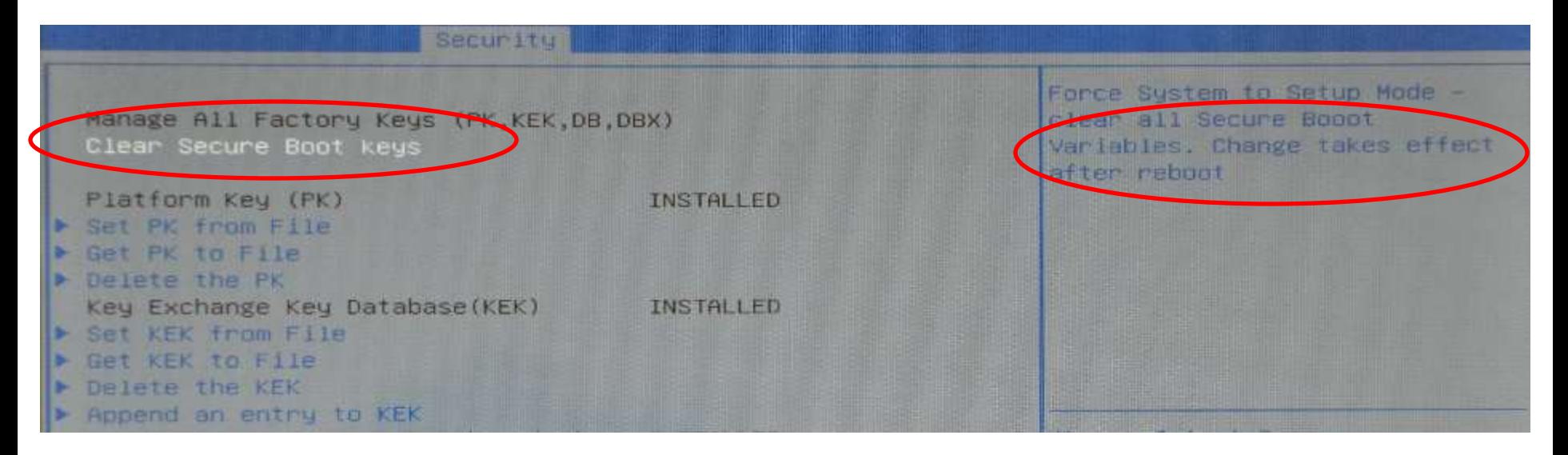

#### "Clear Secure Boot keys" takes effect after reboot

→ Switch that triggers clearing of Secure Boot keys is in UEFI Variable (happens to be in 'Setup' variable)

But recall our earlier [presentation!](https://media.blackhat.com/us-13/us-13-Bulygin-A-Tale-of-One-Software-Bypass-of-Windows-8-Secure-Boot-Slides.pdf)

 $PK$  is cleared  $\rightarrow$  Secure Boot is Disabled

## Install Default Keys… From Where?

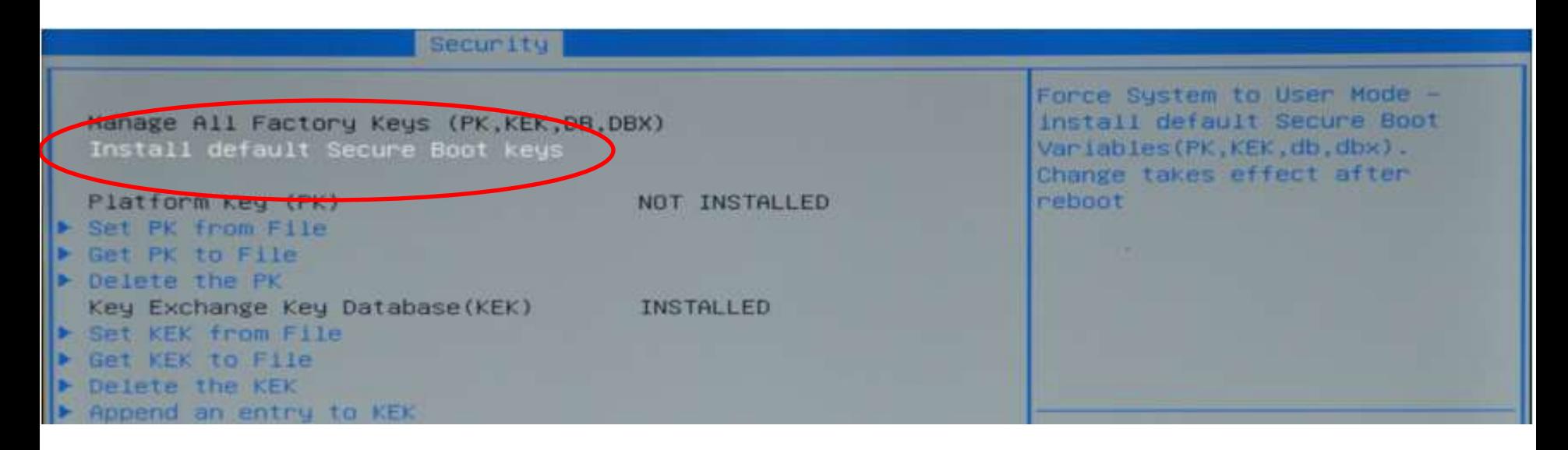

Default Secure Boot keys can be restored [When there's no PK]

- Switch that triggers restore of Secure Boot keys to their default values is in UEFI Variable (happens to be in 'Setup')
- Nah.. Default keys are protected. They are in FV
- But we just added 9 signatures to the DBX blacklist ;(

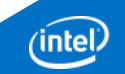

Waiting for Physical Presence a.k.a. "Beep Beep Beep Boot"

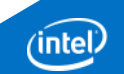

### Recommendations

Physical Presence is Important Protection

- Make sure there's a platform specific mechanism to assert physically present user (for example, a button on a device)
- Require physical presence to modify certain Secure Boot configuration (On/Off switch, Custom Mode..)

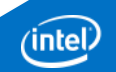

### Honest mistake, but entertaining…

The system protects Secure Boot configuration from unauthorized modification

Stores and verifies "CRC" of Secure Boot settings Upon "CRC" mismatch, beeps 3 times, waits timeout (a few seconds) then…

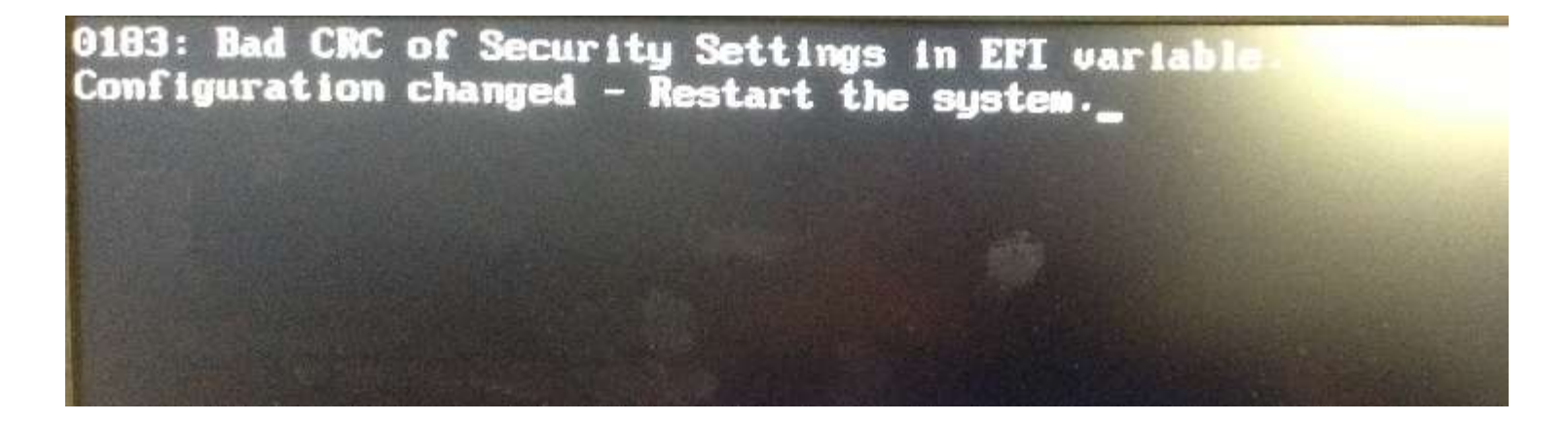

#### Keeps booting with modified Secure Boot settings

#### **Summary**

Secure Boot is a complex protection relying on correct implementation and configuration of multiple components.

Both efforts enhance the transparency of firmware security research and result in security assessment tools.

We continue to actively research and coordinate issues with platform manufacturers and BIOS vendors.

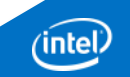